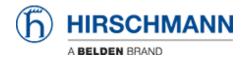

Nieuws > Software Products > Industrial HiVision 08.2.01 released

### Industrial HiVision 08.2.01 released

2022-05-20 - - Software Products

### Issues fixed

 You can find the problems, workarounds, fixes and java vulnerabilities corrected in the issue list.

### Additions to the manual in version 08.2.01

### **HiProvision**

The name of the "HiProvision" function was replaced by "TXCare".
 The "TXCare" function lets you monitor the Dragon PTN devices, tunnels, and services running in the tunnels.

### Removal of the log4j dependency

• The log4j dependency was removed from Industrial HiVision.

**Note**: Due to the removal of the log4j dependency, the structure of the event log has changed. You can find the actual reason for the event located after the sentence: "The following information was included with the event:"

### **GECKOs 8TX and 8TX/2SFP**

The GECKOs 8TX and 8TX/2SFP devices are now supported.

# Select the Save Location in Save Project file when Edit Mode switches

This function lets you select the save location of the Industrial
 HiVision project file in Save Project file when Edit Mode switches. To
 use this function, it is necessary for the save location to be available
 when the Industrial HiVision project file is saved. Also, Industrial
 HiVision must have write permission rights. The Default save location
 is automatically set by Industrial HiVision during the installation
 process.

# A maximum number of entries for SNMP tables can be configured

 The parameter "Max. Size of SNMP Tables" can be configured in the preferences dialog "Advanced> Service Parameters" under the section "Device Availability". A service restart is required after changing this parameter.

## In regards to security in version 08.2.00

In Industrial HiVision, the TLSv1 and TLSv1.1 protocols are enabled by default.

For more information see the Deskpro FAQ article under the following URL:

https://hirschmann-support.belden.com/kb/articles/1285

# Additions to the manual in version 08.2.00 Integration of PDF files in the GUI

- You can open custom PDF files from the "Help" menu. To use this function it is necessary to manually create a new directory with the name "additional\_help", inside the <install dir>/var folder and copy the PDF files to it. If the folder "additional\_help" contains PDF documents, then Industrial HiVision creates and displays dedicated menu items with the name of the PDF files under the "Help" menu. You can add the following types of files, which Industrial HiVision displays under the "Help" menu:
  - Files that contain a language abbreviation in their name, for example "de\_hello.pdf". If the language set in Industrial HiVision match the start of the file name, then Industrial HiVision displays this type of file.
  - Files that do not contain a language in their name, for example "hello.pdf". Industrial HiVision always displays this type of files in the under the "Help" menu.

### **OPC UA unencrypted communications**

Since Industrial HiVision release 08.1.04, OPC UA communications are encrypted by default. To use unencrypted communications between the OPC UA client and server, perform the following steps:

**Note**: When using the OPC UA protocols, we recommend that you only use

encrypted communications.

- Open the server.properties file.
   You can find the server.properties file in the <Install dir>\lib\opcua\config directory.
- Enter the following line to the bottom of the file: OpcUaServer.AllowUnencrypted=true
- Save and close the file.
- Restart the HiVisionMasterService8.2 service.

### New features in version 08.2.00

- New features:

  - Polling Ramp up
     This parameter allows you to specify the rate of polling operations started per second. This rate represents the number of new operations that are added to the polling engine per second, until all requested variables are being polled.
  - Save project when Edit mode changes
     This function lets you save the Industrial HiVision project file and select the moment Industrial HiVision automatically saves the project file.
  - Redundant LDAP Servers
     Industrial HiVision lets you specify more than one "LDAP Server".
  - Configure polling of device properties
     This function lets you easily modify the default settings for polling and status configuration for a set of device properties.
  - Integration of PDF files in the GUI
     This function lets you open PDF files directly from the "Help" menu.

- Disable Event Actions on loading a project file
   The Event Actions are by default enabled when starting a new project. The Event Actions are by default disabled when you open an existing project or you load the backup of an existing project. You also have the option to manually enable or disable the Event Actions. When enabled, Industrial HiVision completes the actions defined in the "Actions" table.
- Property "Power State" added to port of HiOS devices
   This property displays the power state for a physical interface
   (port) of a HiOS device.

#### • New devices:

- Eagle 40
- Hi-SCOM IP66
- Octopus 8TX managed
- HiOS BRS Highport
- Hirschmann IT family
- MultiConfig<sup>™</sup> dialogs added:
  - Basic Settings Syslog (HiSCOM device)
  - Basic Settings Restart (HiSCOM device)
  - Basic Settings Software (HiSCOM device)
  - Time Daylight Saving Time (HiSCOM device)
  - Time NTP (HiSCOM device)
  - Device Security User (HiSCOM device)
  - Device Security SSH (HiSCOM device)
  - Device Security HTTPS (HiSCOM device)
  - Device Security SNMP (HiSCOM device)
  - Device Security TACACS+ Global (HiSCOM device)
  - Device Security TACACS+ Table(HiSCOM device)
  - Switching IGMP Snooping (HiSCOM device)
  - Switching MLD Snooping (HiSCOM device)
  - Redundancy Rapid Spanning Tree (HiSCOM device)

- Diagnostics Loop Protection (HiSCOM device)
- Basic Settings Out-of-Band over USB (HiOS)
- Time 802.1AS (HiOS)
- Redundancy Sub Ring Global (HiOS)
- Redundancy Sub Ring Table (HiOS)
- Advanced Industrial-Protocols OPC UA Server (HiOS)
- MultiConfig<sup>™</sup> dialogs modified:
  - Redundancy MRP-Ring (HiOS, Classic Software)
  - Redundancy Device Level Ring (HiOS)
  - Redundancy HIPER-Ring (Classic Software)

#### Gerelateerde inhoud

- HAC Issue-List 2022-05-16.pdf
- <u>ihivision08201\_windows.exe.download.zip</u>
- ihivision08201 linux.tar.download.zip